**[赵刚](https://zhiliao.h3c.com/User/other/0)** 2007-09-26 发表

### **AR系列路由器Debug ISDN命令**

**debugging isdn** 【命令】 **debugging isdn** { **cc** | **q921** | **q931** | **qsig** | **spid**} **undo debugging isdn** { **cc** | **q921** | **q931** | **qsig** | **spid**} 【视图】 用户视图 【参数】 cc: 打开ISDN呼叫控制调试功能。 (cc: call control, 呼叫控制模块) **q921**: 打开ISDN链路层调试功能。 (q921: isdn链路层协议) **q931**: 打开ISDN网络层调试功能。 (q931: isdn网络层协议) **qsig**:打开ISDN qsig调试功能。(qsig:简化的isdn网络层协议,主要用于欧洲) **spid**:打开ISDN B信道的spid调试功能。使用在ISDN BRI接口协议类型选择NI协议的 时候。(服务协议子集标识符( S e r v i c e Profile Identifier, SPID))

# 【描述】

#### **debugging isdn**

命令用来打开ISDN调试开关,指定ISDN模块调试信息。

#### **undo debugging isdn**

命令用来取消当前设置。缺省情况下,关闭ISDN调试功能。

qsig和spid的调试信息将在其它的调试说明中描述。

### 表1-1 debugging isdn cc命令输出信息列表

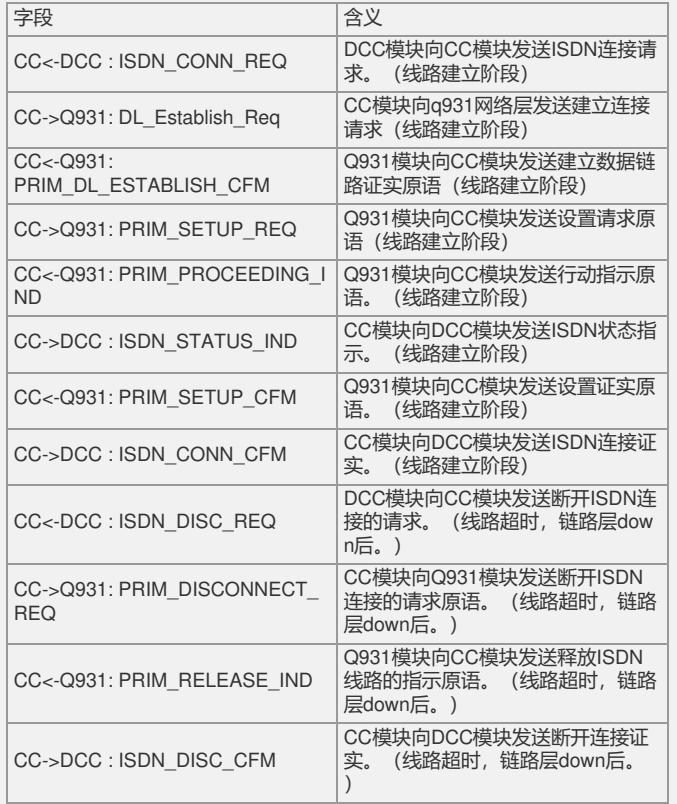

# 表1-2 debugging isdn q921命令输出信息列表(q921的调试输出是根据具体的情况变 化,所以这里只列出在调试过程中出现的关键字和他们的含义)

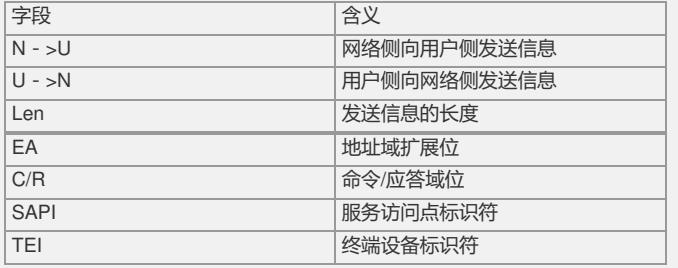

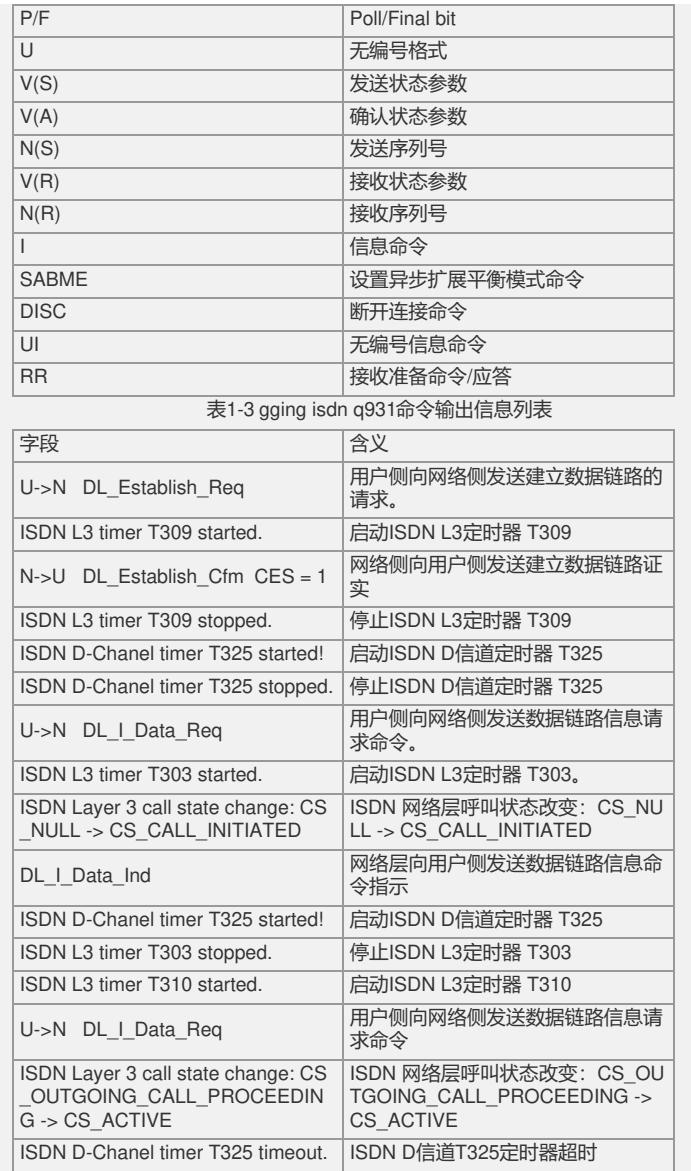

## 【举例】

例1: #打开ISDN cc模块数据包消息头调试功能。 <Quidway> debugging isdn cc <2809>ping -c 1 66.1.1.162 PING 66.1.1.162: 56 data bytes, press CTRL\_C to break \*0.89336147 2809 CC/8/CC\_Debug: Bri3/0 CC<-DCC : ISDN\_CONN\_REQ CallID=0xffff UserID=0x14 PortID=0x506 ServiceType=0x8 Channel=0x1 IsCompl eted=0x1 Cause=0x00(No0) szCalledNum=660162 //DCC模块向CC模块发送ISDN连接请求 \*0.89336147 2809 CC/8/CC\_Debug: Bri3/0 CC->Q931: DL\_Establish\_Req CCIndex=0xffff L3Index=0xffff PortID=0x506 CES=0x1 //CC模块向q931网络层发送建立连接请求 \*0.89336463 2809 CC/8/CC\_Debug: Bri3/0 CC<-Q931: PRIM\_DL\_ESTABLISH\_CFM CCIndex=0xffff L3Index=0xb PortID=0x506 CES=0x1 \*cause=08 02 80 9f (No31: Normal, unspecified) //Q931模块向CC模块发送建立数据链路证实原语

\*0.89336463 2809 CC/8/CC\_Debug: Bri3/0 CC->Q931: PRIM\_SETUP\_REQ CCIndex=0x5 L3Index=0xffff PortID=0x506 CES=0x1 \*SN\_COM=a1 \*bearer=04 0 2 88 90 \*chan\_id=18 01 81 \*called\_n=70 07 80 36 36 30 31 36 32

### //Q931模块向CC模块发送设置请求原语

\*0.89336642 2809 CC/8/CC\_Debug: Bri3/0 CC<-Q931: PRIM\_PROCEEDING\_IND CCIndex=0x5 L3Index=0xc PortID=0x506 CES=0x1 \*chan\_id=18 01 89 //Q931模块向CC模块发送行动指示原语

\*0.89336643 2809 CC/8/CC\_Debug: Bri3/0 CC->DCC :ISDN\_STATUS\_IND ulInfo=CC\_INFO\_CHANNELID CallID=0x5 UserID=0x14 PortID=0x506 ServiceTy pe=0x8 Channel=0x1 IsCompleted=0x0 Cause=0x00(No0) //CC模块向DCC模块发送ISDN状态指示

#### Request time out

--- 66.1.1.162 ping statistics --- 1 packet(s) transmitted 0 packet(s) received 100.00% packet loss

# <2809>

\*0.89341816 2809 CC/8/CC\_Debug: Bri3/0 CC<-Q931: PRIM\_SETUP\_CFM CCIndex=0x5 L3Index=0xc PortID=0x506 CES=0x1 \*date/time=29 06 05 04 08 0b 07 28 //Q931模块向CC模块发送设置证实原语

\*0.89341816 2809 CC/8/CC\_Debug: Bri3/0 CC->DCC :ISDN\_CONN\_CFM CallID=0x5 UserID=0x14 PortID=0x506 ServiceType=0x8 Channel=0x1 IsComplet ed=0x0 Cause=0x00(No0) //CC模块向DCC模块发送ISDN连接证实

%Apr 8 11:14:15:822 2005 2809 IFNET/5/UPDOWN:Line protocol on the interface B ri3/0:1 is UP %Apr 8 11:14:15:833 2005 2809 IFNET/5/UPDOWN:PPP IPCP protocol on the interface Bri3/0:1 is UP //链路层和网络层都UP了。

#### <2809>

%Apr 8 11:16:16:446 2005 2809 IFNET/5/UPDOWN:Line protocol on the interface B ri3/0:1 is DOWN %Apr 8 11:16:16:447 2005 2809 IFNET/5/UPDOWN:PPP IPCP protocol on the interface Bri3/0:1 is DOWN //链路层和网络层都DOWN了。

\*0.89464448 2809 CC/8/CC\_Debug: Bri3/0 CC<-DCC :ISDN\_DISC\_REQ CallID=0x5 UserID=0x14 PortID=0x506 ServiceType=0x8 Channel=0x1 IsComplet ed=0x1 Cause=0x00(No0) //DCC模块向CC模块发送断开ISDN连接的请求。

\*0.89464448 2809 CC/8/CC\_Debug: Bri3/0 CC->Q931: PRIM\_DISCONNECT\_REQ CCIndex=0x5 L3Index=0xc PortID=0x506 CES=0x1 \*cause=08 02 80 90 (No16: N ormal call clearing) //CC模块向Q931模块发送断开ISDN连接的请求原语

\*0.89464540 2809 CC/8/CC\_Debug: Bri3/0 CC<-Q931: PRIM\_RELEASE\_IND CCIndex=0x5 L3Index=0xc PortID=0x506 CES=0x1 //Q931模块向CC模块发送释放ISDN线路的指示原语

```
CC->DCC :ISDN_DISC_CFM
 CallID=0x5 UserID=0x14 PortID=0x506 ServiceType=0x8 Channel=0x0 IsComplet
ed=0x0 Cause=0x00(No0)
//CC模块向DCC模块发送断开连接证实。
例2:# 打开ISDN q921模块数据包消息头调试功能。
<Quidway> debugging isdn q921
<2809>ping -c 1 66.1.1.162
PING 66.1.1.162: 56 data bytes, press CTRL_C to break
*0.101447907 2809 Q921/8/Q921_Debug: Bri3/0
 ISDN Q921 received physical-layer ACTIVE-INDICATION!
//ISDN链路层收到物理层活动指示
*0.101447907 2809 Q921/8/Q921_Debug: Bri3/0
 U->N Len=3 00 83 7F
 U->N sapi=00 tei=41 c/r=0 SABME p=1
//用户侧向网络侧发送3个字节的报文。服务访问点标识=0,终端标识符=41,命令/
应答域=0,设置异步扩展平衡模式命令 p=1。
*0.101447921 2809 Q921/8/Q921_Debug: Bri3/0
 N->U Len=3 00 83 73
 N->U sapi=00 tei=41 c/r=0 UA f=1//网络侧向用户侧发送3个字节的报文,服务访问点标识=0,终端设备标识符=41,
命令/应答域=0,未编号确认,f=1
*0.101447923 2809 Q921/8/Q921_Debug: Bri3/0
 U->N Len=25 00 83 00 00 08 01 07 05 A1 04 02 88 90 18 01 81 70 07 80 36 36 3
0 31 36 32
 U->N sapi=00 tei=41 c/r=0 I ns=00 nr=00 p=0
//用户侧向网络侧发送25字节的报文,服务访问点标识=0,终端设备标识符=41,命
令/应答域=0,信息命令,发送的传输序号=0,接收的传输序号=0,p=0
*0.101447951 2809 Q921/8/Q921_Debug: Bri3/0
 N->U Len=4 00 83 01 02
 N->U sapi=00 tei=41 c/r=0 RR nr=01 p/f=0
//网络侧向用户侧发送长度为4的报文,服务访问点标识=0,终端设备标识符=41,
命令/应答域=0,接收准备就绪命令,接收的传输序号=1,poll/final =0。
*0.101448063 2809 Q921/8/Q921_Debug: Bri3/0
 N->U Len=11 02 83 00 02 08 01 87 02 18 01 8A
 N->U sapi=00 tei=41 c/r=1 l ns=00 nr=01 p=0
//网络侧向用户侧发送11个字节报文,服务访问点标识符=0,终端设备标识符=41,
命令/应答域=1,信息命令,发送的传输序号=0,接收的传输序号=1,p=0
*0.101448063 2809 Q921/8/Q921_Debug: Bri3/0
 U->N Len=4 02 83 01 02
 U->N sapi=00 tei=41 c/r=1 RR nr=01 p/f=0//用户侧向网络侧发送4个字节报文,服务访问点标识符=0,终端设备标识符=41,
命令/应答域 = 1, 接收准备就绪命令, 接收传输的序号 = 1, poll/final = 0
 Request time out
--- 66.1.1.162 ping statistics ---
 1 packet(s) transmitted
 0 packet(s) received
 100.00% packet loss
< 2809*0.101451835 2809 Q921/8/Q921_Debug: Bri3/0
 N->U Len=26 02 83 02 02 08 01 87 07 29 06 05 04 08 0E 1F 1F 4C 08 21 83 36
36 30 31 36 32
 N->U sapi=00 tei=41 c/r=1 I ns=01 nr=01 p=0
//网络侧向用户侧发送26个字节报文,服务访问点标识符=0,终端设备标识符=41,
```

```
*0.101451835 2809 Q921/8/Q921_Debug: Bri3/0
```
命令/应答域=1,信息命令,发送的传输序号=1,接收的传输序号=1,p=0。

```
U->N Len=4 02 83 01 04
 U->N sapi=00 tei=41 c/r=1 RR nr=02 p/f=0
//用户侧向网络侧发送4个字节报文,服务访问点标识符=0,终端设备标识符=41,
命令/应答域 = 1, 接收准备就绪命令, 接收的传输序号 = 2, poll/final = 0。
*0.101451837 2809 Q921/8/Q921_Debug: Bri3/0
 U->N Len=8 00 83 02 04 08 01 07 0F
 U->N sapi=00 tei=41 c/r=0 | ns=01 nr=02 p=0
//用户侧向网络侧发送8个字节报文,服务访问点标识符=0,终端设备标识符=41,
命令/应答域=0,信息命令,发送的传输序号=1,接收的传输序号=2,p=0。
*0.101451861 2809 Q921/8/Q921_Debug: Bri3/0
 N->U Len=4 00 83 01 04
 N->U sapi=00 tei=41 c/r=0 RR nr=02 p/f=0
//网络侧向用户侧发送4个字节报文,服务访问点标识符=0,终端设备标识符=41,
命令/应答域=0,接收准备就绪命令,接收的传输序号=2,poll/final=0。
%Apr 8 14:38:08:842 2005 2809 IFNET/5/UPDOWN:Line protocol on the interface B
ri3/0:2 is UP
%Apr 8 14:38:08:853 2005 2809 IFNET/5/UPDOWN:PPP IPCP protocol on the
interface Bri3/0:2 is UP
*0.101461758 2809 Q921/8/Q921_Debug: Bri3/0
 N->U Len=4 02 83 01 05
 N->U sapi=00 tei=41 c/r=1 RR nr=02 p/f=1
//网络侧向用户侧发送4个字节报文,服务访问点标识符=0,终端设备标识符=41,
命令/应答域=1,接收准备就绪命令,接收的传输序号=2,poll/final=1。
*0.101461758 2809 Q921/8/Q921_Debug: Bri3/0
 U->N Len=4 02 83 01 05
 U->N sapi=00 tei=41 c/r=1 RR nr=02 p/f=1//用户侧向网络侧发送4个字节报文,服务访问点标识符=0,终端设备标识符=41,
命令/应答域 = 1, 接收准备就绪命令, 接收的传输序号 = 2, poll/final = 1。
*0.101471668 2809 Q921/8/Q921_Debug: Bri3/0
 N->U Len=4 02 83 01 05
 N->U sapi=00 tei=41 c/r=1 RR nr=02 p/f=1
//网络侧向用户侧发送4个字节报文,服务访问点标识符=0,终端设备标识符=41,
命令/应答域 = 1, 接收准备就绪命令, 接收的传输序号 = 2, poll/final = 1。
*0.101471668 2809 Q921/8/Q921_Debug: Bri3/0
 U->N Len=4 02 83 01 05
 U->N sapi=00 tei=41 c/r=1 RR nr=02 p/f=1//用户侧向网络侧发送4个字节报文,服务访问点标识符=0,终端设备标识符=41,
命令/应答域 = 1, 接收准备就绪命令, 接收的传输序号 = 2, poll/final = 1。
*0.101481578 2809 Q921/8/Q921_Debug: Bri3/0
 N->U Len=4 02 83 01 05
 N->U sapi=00 tei=41 c/r=1 RR nr=02 p/f=1
//网络侧向用户侧发送4个字节报文,服务访问点标识符=0,终端设备标识符=41,
命令/应答域 = 1, 接收准备就绪命令, 接收的传输序号 = 2, poll/final = 1。
*0.101481579 2809 Q921/8/Q921_Debug: Bri3/0
 U->N Len=4 02 83 01 05
 U->N sapi=00 tei=41 c/r=1 RR nr=02 p/f=1//用户侧向网络侧发送4个字节报文,服务访问点标识符=0,终端设备标识符=41,
命令/应答域=1,接收准备就绪命令,接收的传输序号=2,poll/final=1。
*0.101491488 2809 Q921/8/Q921_Debug: Bri3/0
 N->U Len=4 02 83 01 05
 N->U sapi=00 tei=41 c/r=1 RR nr=02 p/f=1
//网络侧向用户侧发送4个字节报文,服务访问点标识符=0,终端设备标识符=41,
命令/应答域 = 1, 接收准备就绪命令, 接收的传输序号 = 2, poll/final = 1。
```

```
*0.101491488 2809 Q921/8/Q921_Debug: Bri3/0
 U->N Len=4 02 83 01 05
 U->N sapi=00 tei=41 c/r=1 RR nr=02 p/f=1
//用户侧向网络侧发送4个字节报文,服务访问点标识符=0,终端设备标识符=41,
命令/应答域=1,接收准备就绪命令,接收的传输序号=2,poll/final=1。
*0.101501395 2809 Q921/8/Q921_Debug: Bri3/0
 N->U Len=4 02 83 01 05
 N->U sapi=00 tei=41 c/r=1 RR nr=02 p/f=1
//网络侧向用户侧发送4个字节报文,服务访问点标识符=0,终端设备标识符=41,
命令/应答域 = 1, 接收准备就绪命令, 接收的传输序号 = 2, poll/final = 1。
*0.101501396 2809 Q921/8/Q921_Debug: Bri3/0
 U->N Len=4 02 83 01 05
 U->N sapi=00 tei=41 c/r=1 RR nr=02 p/f=1//用户侧向网络侧发送4个字节报文,服务访问点标识符=0,终端设备标识符=41,
命令/应答域 = 1, 接收准备就绪命令, 接收的传输序号 = 2, poll/final = 1。
*0.101511307 2809 Q921/8/Q921_Debug: Bri3/0
 N->U Len=4 02 83 01 05
 N->U sapi=00 tei=41 c/r=1 RR nr=02 p/f=1
//网络侧向用户侧发送4个字节报文,服务访问点标识符=0,终端设备标识符=41,
命令/应答域 = 1, 接收准备就绪命令, 接收的传输序号 = 2, poll/final = 1。
*0.101511308 2809 Q921/8/Q921_Debug: Bri3/0
 U->N Len=4 02 83 01 05
 U->N sapi=00 tei=41 c/r=1 RR nr=02 p/f=1
//用户侧向网络侧发送4个字节报文,服务访问点标识符=0,终端设备标识符=41,
命令/应答域 = 1, 接收准备就绪命令, 接收的传输序号 = 2, poll/final = 1。
*0.101521216 2809 Q921/8/Q921_Debug: Bri3/0
N->U Len=4 02 83 01 05
 N->U sapi=00 tei=41 c/r=1 RR nr=02 p/f=1
//网络侧向用户侧发送4个字节报文,服务访问点标识符=0,终端设备标识符=41,
命令/应答域 = 1, 接收准备就绪命令, 接收的传输序号 = 2, poll/final = 1。
*0.101521216 2809 Q921/8/Q921_Debug: Bri3/0
 U->N Len=4 02 83 01 05
 U->N sapi=00 tei=41 c/r=1 RR nr=02 p/f=1
//用户侧向网络侧发送4个字节报文,服务访问点标识符=0,终端设备标识符=41,
命令/应答域 = 1, 接收准备就绪命令, 接收的传输序号 = 2, poll/final = 1。
*0.101531127 2809 Q921/8/Q921_Debug: Bri3/0
 N->U Len=4 02 83 01 05
 N->U sapi=00 tei=41 c/r=1 RR nr=02 p/f=1
//网络侧向用户侧发送4个字节报文,服务访问点标识符=0,终端设备标识符=41,
命令/应答域=1,接收准备就绪命令,接收的传输序号=2,poll/final=1。
*0.101531128 2809 Q921/8/Q921_Debug: Bri3/0
 U->N Len=4 02 83 01 05
 U->N sapi=00 tei=41 c/r=1 RR nr=02 p/f=1
//用户侧向网络侧发送4个字节报文,服务访问点标识符=0,终端设备标识符=41,
命令/应答域 = 1, 接收准备就绪命令, 接收的传输序号 = 2, poll/final = 1。
*0.101541036 2809 Q921/8/Q921_Debug: Bri3/0
 N->U Len=4 02 83 01 05
 N->U sapi=00 tei=41 c/r=1 RR nr=02 p/f=1
//网络侧向用户侧发送4个字节报文,服务访问点标识符=0,终端设备标识符=41,
命令/应答域 = 1, 接收准备就绪命令, 接收的传输序号 = 2, poll/final = 1。
*0.101541036 2809 Q921/8/Q921_Debug: Bri3/0
 U->N Len=4 02 83 01 05
 U->N sapi=00 tei=41 c/r=1 RR nr=02 p/f=1
```

```
//用户侧向网络侧发送4个字节报文,服务访问点标识符=0,终端设备标识符=41,
命令/应答域 = 1, 接收准备就绪命令, 接收的传输序号 = 2, poll/final = 1。
*0.101550946 2809 Q921/8/Q921_Debug: Bri3/0
 N->U Len=4 02 83 01 05
 N->U sapi=00 tei=41 c/r=1 RR nr=02 p/f=1
//网络侧向用户侧发送4个字节报文,服务访问点标识符=0,终端设备标识符=41,
\hat{m}令/应答域=1,接收准备就绪命令,接收的传输序号=2,poll/final=1。
*0.101550946 2809 Q921/8/Q921_Debug: Bri3/0
 U->N Len=4 02 83 01 05
 U->N sapi=00 tei=41 c/r=1 RR nr=02 p/f=1
//用户侧向网络侧发送4个字节报文,服务访问点标识符=0,终端设备标识符=41,
命令/应答域 = 1, 接收准备就绪命令, 接收的传输序号 = 2, poll/final = 1。
*0.101560855 2809 Q921/8/Q921_Debug: Bri3/0
 N->U Len=4 02 83 01 05
 N->U sapi=00 tei=41 c/r=1 RR nr=02 p/f=1
//网络侧向用户侧发送4个字节报文,服务访问点标识符=0,终端设备标识符=41,
命令/应答域 = 1, 接收准备就绪命令, 接收的传输序号 = 2, poll/final = 1。
*0.101560855 2809 Q921/8/Q921_Debug: Bri3/0
 U->N Len=4 02 83 01 05
 U->N sapi=00 tei=41 c/r=1 RR nr=02 p/f=1
//用户侧向网络侧发送4个字节报文,服务访问点标识符=0,终端设备标识符=41,
命令/应答域 = 1, 接收准备就绪命令, 接收的传输序号 = 2, poll/final = 1。
*0.101570763 2809 Q921/8/Q921_Debug: Bri3/0
 N->U Len=4 02 83 01 05
 N->U sapi=00 tei=41 c/r=1 RR nr=02 p/f=1
//网络侧向用户侧发送4个字节报文,服务访问点标识符=0,终端设备标识符=41,
命令/应答域 = 1, 接收准备就绪命令, 接收的传输序号 = 2, poll/final = 1。
*0.101570764 2809 Q921/8/Q921_Debug: Bri3/0
 U->N Len=4 02 83 01 05
 U->N sapi=00 tei=41 c/r=1 RR nr=02 p/f=1//用户侧向网络侧发送4个字节报文,服务访问点标识符=0,终端设备标识符=41,
命令/应答域=1,接收准备就绪命令,接收的传输序号=2,poll/final=1。
%Apr 8 14:40:08:445 2005 2809 IFNET/5/UPDOWN:Line protocol on the interface B
ri3/0:2 is DOWN
%Apr 8 14:40:08:445 2005 2809 IFNET/5/UPDOWN:PPP IPCP protocol on the
interface Bri3/0:2 is DOWN
*0.101574448 2809 Q921/8/Q921_Debug: Bri3/0
 U->N Len=12 00 83 04 04 08 01 07 45 08 02 80 90
 U->N sapi=00 tei=41 c/r=0 I ns=02 nr=02 p=0
//用户侧向网络侧发送12个字节报文,服务访问点标识符=0,终端设备标识符=41,
命令/应答域=1,信息命令,发送的传输序号=2,接收的传输序号=2,p=0。
*0.101574471 2809 Q921/8/Q921_Debug: Bri3/0
 N->U Len=4 00 83 01 06
 N->U sapi=00 tei=41 c/r=0 RR nr=03 p/f=0
//网络侧向用户侧发送4个字节报文,服务访问点标识符=0,终端设备标识符=41,
命令/应答域=0,接收准备就绪命令,接收的传输序号=3,poll/final=3。
*0.101574561 2809 Q921/8/Q921_Debug: Bri3/0
 N->U Len=8 02 83 04 06 08 01 87 4D
 N->U sapi=00 tei=41 c/r=1 | ns=02 nr=03 p=0
//网络侧向用户侧发送8个字节报文,服务访问点标识符=0,终端设备标识符=41,
命令/应答域=1,信息命令,发送的传输序号=2,接收的传输序号=3,p=0。
*0.101574561 2809 Q921/8/Q921_Debug: Bri3/0
 U->N Len=4 02 83 01 06
```

```
U->N sapi=00 tei=41 c/r=1 RR nr=03 p/f=0
//用户侧向网络侧发送4个字节报文,服务访问点标识符=0,终端设备标识符=41,
命令/应答域=1,接收准备就绪命令,接收的传输序号=2,poll/final=0。
*0.101574563 2809 Q921/8/Q921_Debug: Bri3/0
 U->N Len=12 00 83 06 06 08 01 07 5A 08 02 80 90
 U->N sapi=00 tei=41 c/r=0 I ns=03 nr=03 p=0
//用户侧向网络侧发送12个字节报文,服务访问点标识符=0,终端设备标识符=41,
命令/应答域=0,信息命令,发送的传输序号=3,接收的传输序号=3,p=0。
*0.101574587 2809 Q921/8/Q921_Debug: Bri3/0
 N->U Len=4 00 83 01 08
 N->U sapi=00 tei=41 c/r=0 RR nr=04 p/f=0
//网络侧向用户侧发送4个字节报文,服务访问点标识符=0,终端设备标识符=41,
命令/应答域 = 0, 接收准备就绪命令, 接收的传输序号 = 4, poll/final = 0。
*0.101584487 2809 Q921/8/Q921_Debug: Bri3/0
 N->U Len=4 02 83 01 09
 N->U sapi=00 tei=41 c/r=1 RR nr=04 p/f=1
//网络侧向用户侧发送4个字节报文,服务访问点标识符=0,终端设备标识符=41,
命令/应答域 = 1, 接收准备就绪命令, 接收的传输序号 = 4, poll/final = 0。
*0.101584487 2809 Q921/8/Q921_Debug: Bri3/0
 U->N Len=4 02 83 01 07
 U->N sapi=00 tei=41 c/r=1 RR nr=03 p/f=1
//用户侧向网络侧发送4个字节报文,服务访问点标识符=0,终端设备标识符=41,
命令/应答域 = 1, 接收准备就绪命令, 接收的传输序号 = 3, poll/final = 1。
例3:# 打开ISDN q931模块数据包消息头调试功能。
<Quidway> debugging isdn q931
<2809>ping -c 1 66.1.1.162
PING 66.1.1.162: 56 data bytes, press CTRL_C to break
*0.102198064 2809 Q931/8/Q931_Debug: Bri3/0
 U->N DL_Establish_Req CES = 1
//用户侧向网络侧发送建立数据链路的请求。
*0.102198064 2809 Q931/8/Q931_Debug: Bri3/0
 ISDN L3 timer T309 started.
//启动ISDN L3定时器 T309
*0.102198081 2809 Q931/8/Q931_Debug: Bri3/0
 N-1U DL Establish Cfm CES = 1
//网络侧向用户侧发送建立数据链路证实
*0.102198081 2809 Q931/8/Q931_Debug: Bri3/0
 ISDN L3 timer T309 stopped.
//停止ISDN L3定时器 T309
*0.102198082 2809 Q931/8/Q931_Debug: Bri3/0
 ISDN D-Chanel timer T325 started!
//启动ISDN D信道定时器 T325
*0.102198082 2809 Q931/8/Q931_Debug: Bri3/0
 ISDN D-Chanel timer T325 stopped.
//停止ISDN D信道定时器 T325
*0.102198084 2809 Q931/8/Q931_Debug: Bri3/0
 U->N DL I Data Req CES = 1
 cr_length= 1 cr= 01 09 SETUP *send_comp=a1 *bearer=04 02 88 90 *chan_id=
18 01 81 *called_n=70 07 80 36 36 30 31 36 32
//用户侧向网络侧发送数据链路信息请求命令。
*0.102198084 2809 Q931/8/Q931_Debug: Bri3/0
```
ISDN L3 timer T303 started.

## //启动ISDN L3定时器 T303。

```
*0.102198084 2809 Q931/8/Q931_Debug: Bri3/0
 ISDN Layer 3 call state change: CS_NULL -> CS_CALL_INITIATED
//ISDN 网络层呼叫状态改变:CS_NULL -> CS_CALL_INITIATED
```

```
*0.102198246 2809 Q931/8/Q931_Debug: Bri3/0
 N->U DL I Data Ind CES = 1
 cr_length= 1 cr= 01 89 CALL_PROC *chan_id=18 01 8a
//网络层向用户侧发送数据链路信息命令指示
```

```
*0.102198247 2809 Q931/8/Q931_Debug: Bri3/0
 ISDN D-Chanel timer T325 started!
//启动ISDN D信道定时器 T325
```

```
*0.102198247 2809 Q931/8/Q931_Debug: Bri3/0
 ISDN L3 timer T303 stopped.
//停止ISDN L3定时器 T303
```
\*0.102198340 2809 Q931/8/Q931\_Debug: Bri3/0 ISDN L3 timer T310 started. //启动ISDN L3定时器 T310

```
*0.102198440 2809 Q931/8/Q931_Debug: Bri3/0
 ISDN Layer 3 call state change: CS_CALL_INITIATED -> CS_OUTGOING_CALL
PROCEEDING
```

```
//ISDN网络层呼叫状态改变:CS_CALL_INITIATED -> CS_OUTGOING_CALL_PRO
CEEDING
```

```
Request time out
--- 66.1.1.162 ping statistics ---
 1 packet(s) transmitted
 0 packet(s) received
  100.00% packet loss
<2809>
```
\*0.102201872 2809 Q931/8/Q931\_Debug: Bri3/0

```
N->U DL_I_Data_Ind CES = 1
 cr_length= 1 cr= 01 89 CONN *date/time=29 06 05 04 08 0e 2c 09 *conn_n=4
c 08 21 83 36 36 30 31 36 32
//网络层向用户侧发送数据链路信息命令指示
```

```
*0.102201873 2809 Q931/8/Q931_Debug: Bri3/0
 ISDN D-Chanel timer T325 stopped.
//停止ISDN D信道 T325定时器
```

```
*0.102201873 2809 Q931/8/Q931_Debug: Bri3/0
 ISDN D-Chanel timer T325 started!
//启动ISDN D信道 T325定时器
```

```
*0.102201873 2809 Q931/8/Q931_Debug: Bri3/0
 ISDN L3 timer T310 stopped.
//停止ISDN L3 定时器T310
```

```
*0.102201873 2809 Q931/8/Q931_Debug: Bri3/0
 U->N DL_I_Data_Req CES = 1
 cr_length= 1 cr= 01 09 CONNECT_ACK
//用户侧向网络侧发送数据链路信息请求命令
```

```
*0.102201874 2809 Q931/8/Q931_Debug: Bri3/0
 ISDN Layer 3 call state change: CS_OUTGOING_CALL_PROCEEDING -> CS_A
CTIVE
//ISDN 网络层呼叫状态改变:CS_OUTGOING_CALL_PROCEEDING -> CS_ACTIV
```

```
%Apr 8 14:50:45:882 2005 2809 IFNET/5/UPDOWN:Line protocol on the interface B
ri3/0:2 is UP
%Apr 8 14:50:45:893 2005 2809 IFNET/5/UPDOWN:PPP IPCP protocol on the
interface Bri3/0:2 is UP
```
\*0.102231871 2809 Q931/8/Q931\_Debug: Bri3/0 ISDN D-Chanel timer T325 timeout. //ISDN D信道T325定时器超时

E

%Apr 8 14:52:46:445 2005 2809 IFNET/5/UPDOWN:Line protocol on the interface B ri3/0:2 is DOWN %Apr 8 14:52:46:445 2005 2809 IFNET/5/UPDOWN:PPP IPCP protocol on the interface Bri3/0:2 is DOWN

\*0.102324448 2809 Q931/8/Q931\_Debug: Bri3/0

U->N DL\_I\_Data\_Req CES = 1 cr\_length= 1 cr= 01 09 DISCONNECT \*cause=08 02 80 90 (No16: Normal call clearing) //用户侧向网络侧发送数据链路信息请求命令。

\*0.102324448 2809 Q931/8/Q931\_Debug: Bri3/0 ISDN L3 timer T305 started. //启动ISDN L3定时器T305

\*0.102324448 2809 Q931/8/Q931\_Debug: Bri3/0 ISDN Layer 3 call state change: CS\_ACTIVE -> CS\_DISCONNECT\_REQUEST [//ISDN](file://isdn/)网络层呼叫状态改变:CS\_ACTIVE -> CS\_DISCONNECT\_REQUEST

\*0.102324542 2809 Q931/8/Q931\_Debug: Bri3/0  $N$ ->U DL\_I\_Data\_Ind CES = 1 cr\_length= 1 cr= 01 89 RELEASE //网络层向用户侧发送数据链路信息指示命令

```
*0.102324543 2809 Q931/8/Q931_Debug: Bri3/0
 ISDN D-Chanel timer T325 started!
//启动ISDN D信道定时器T325
```

```
*0.102324543 2809 Q931/8/Q931_Debug: Bri3/0
 ISDN L3 timer T305 stopped.
//停止ISDN L3定时器T305
```

```
*0.102324543 2809 Q931/8/Q931_Debug: Bri3/0
 U->N DL_I_Data_Req CES = 1
```

```
cr_length= 1 cr= 01 09 RELEASE_COM *cause=08 02 80 90 (No16: Normal call
clearing)
//用户侧向网络侧发送数据链路信息请求命令
```
\*0.102324543 2809 Q931/8/Q931\_Debug: Bri3/0 ISDN D-Chanel timer T325 stopped. //停止ISDN D信道定时器T325

```
*0.102324543 2809 Q931/8/Q931_Debug: Bri3/0
 ISDN D-Chanel timer T325 started!
//启动ISDN D信道定时器T325
```
\*0.102354541 2809 Q931/8/Q931\_Debug: Bri3/0 ISDN D-Chanel timer T325 timeout. //ISDN D信道定时器T325超时

```
*0.102354541 2809 Q931/8/Q931_Debug: Bri3/0
 U->N DL_Release_Req CES = 1
```
//用户侧向网络侧发送数据链路释放请求

\*0.102354559 2809 Q931/8/Q931\_Debug: Bri3/0 N->U DL\_Release\_Cfm CES = 1 //网络侧向用户侧发送数据链路释放证实